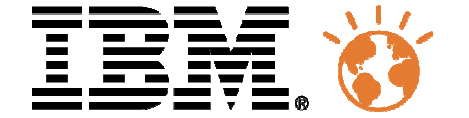

### Université du Mainframe 2013

4-5 avril

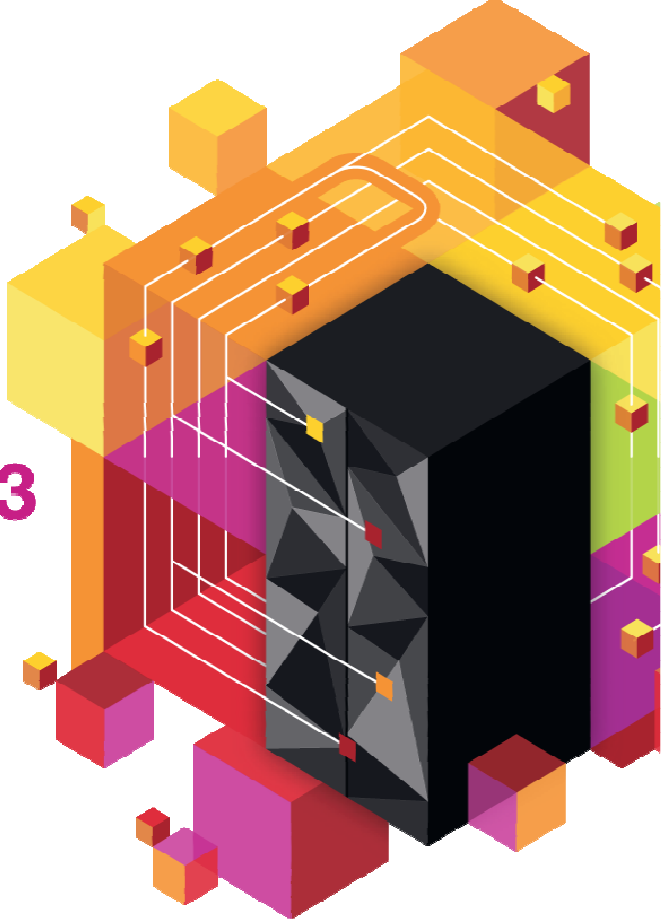

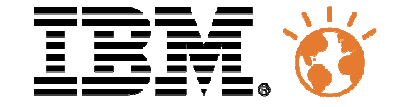

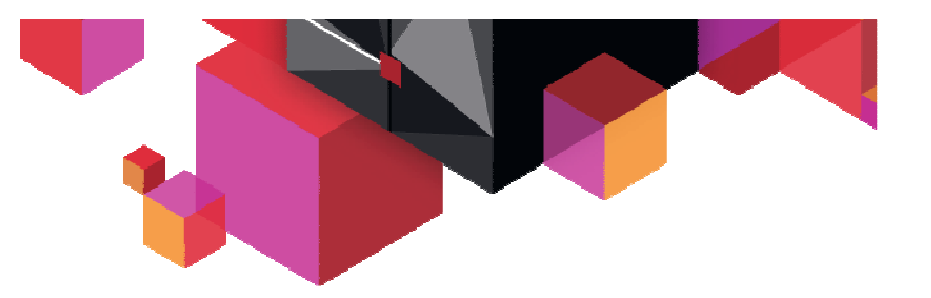

## **Optimisez vos tests de performance avec InfoSphereOptim Query Capture and Replay**

Cécile Benhamou DB2 z/OS and DB2 Tools Technical Salescecile\_benhamou@fr.ibm.com

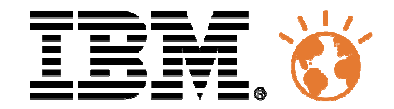

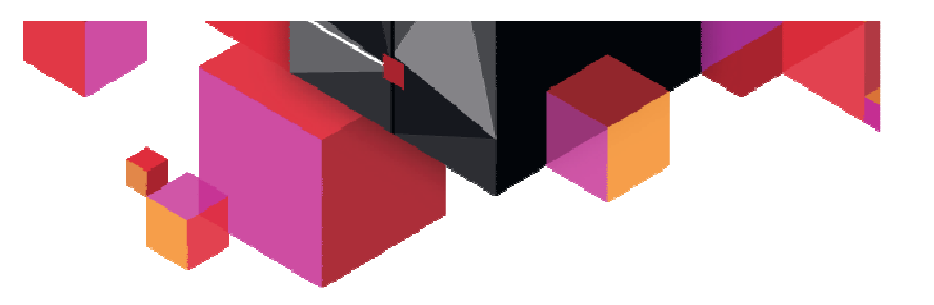

### Les challenges

- La plupart des clients ne testent que 10 à 15% de leurs applications pour des tests de régression de performance
- Les systèmes de tests ne correspondant pas toujours à ceux de la<br>production (pivogu maintenance, paramètres zParms) production (niveau maintenance, paramètres zParms).
- $\begin{array}{c} \blacksquare \end{array}$  Il est difficile de rejouer des 'workloads' similaires à ceux de la production pour évaluer les performances
- Les couts SQL pour un ordre donné varient en fonction de nombreux paramètres, ce qui rend leur comparaison difficile:
	- Même chemin d'accès?
	- Même statistiques?
	- Le contenu des Host Variables a des impacts importants
	- Nombre de lignes retournées identiques? (impact sur le cout)
	- Objets identiques? (Tables, Index)

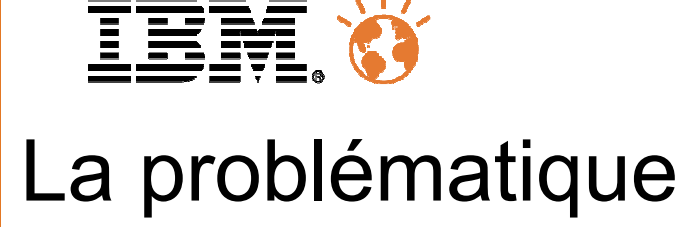

**Capturer les 'workloads' de production et les rejouer dans des environnements de test**

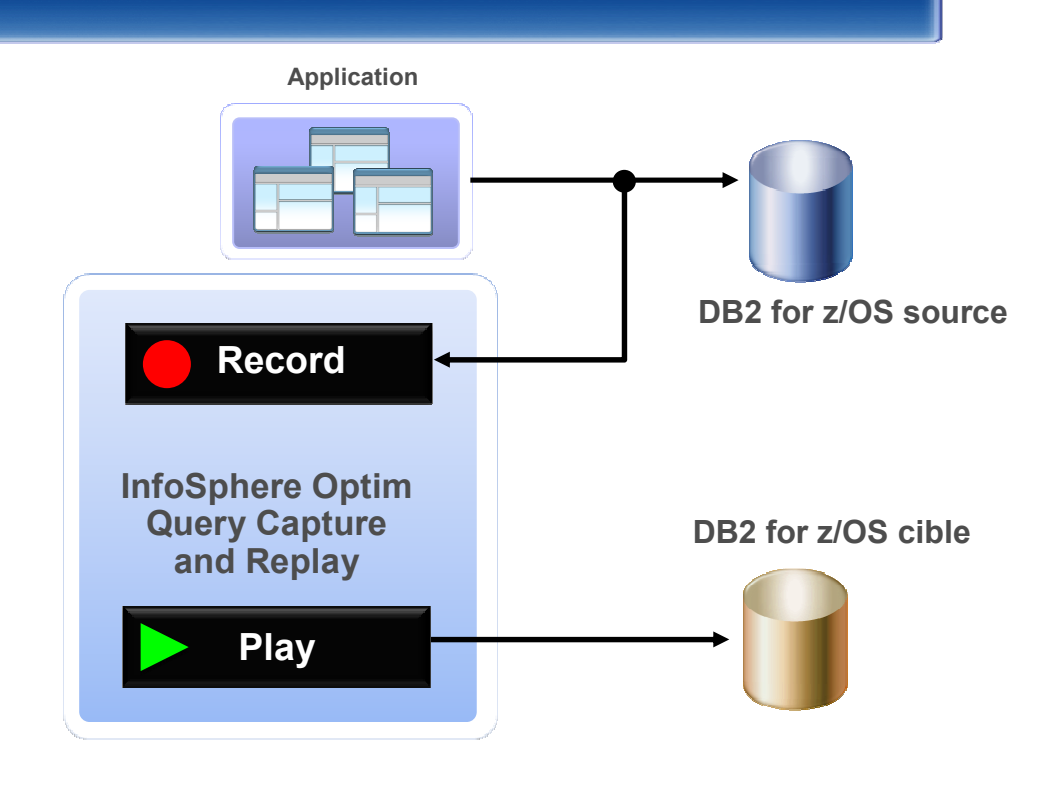

#### *Besoins*

- • Minimiser les problèmes en production
- •Réduire les cycles de test
- • Développer des scénarios de test de performance plus réalistes

#### *Bénéfices*

- • Identifier les problèmes de performance plus rapidement avec des rapports de validation et de tuning
- • Utiliser les vrais 'workloads' de production plutôt que des 'workloads' de tests fabriqués
- • Améliorer la qualité des tests applicatifs en incluant la couche données

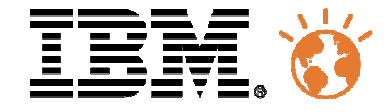

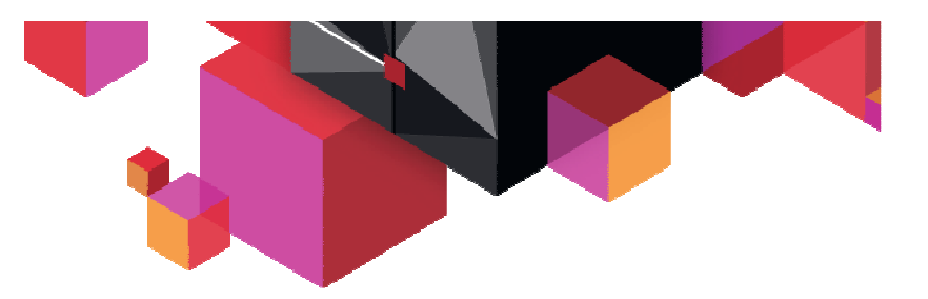

## La solution: vue générale

![](_page_4_Figure_3.jpeg)

![](_page_4_Figure_4.jpeg)

- *Capturer* tous les composants nécessaires pour simuler un vrai 'workload'
- *Préparer* le workload
- $\blacksquare$ *Rejouer* le workload
- $\blacksquare$  *Comparer* le résultat avec la capture originale
	- $\blacksquare$ Valider l'exécution correcte du SQL
	- $\blacksquare$  Identifier les régressions ou améliorations de performance
- $\blacksquare$  Etablir une 'baseline', introduire des changements et analyser les impacts

## **Architecture**

### **OQCR S-TAP for DB2 for z/OS**

- Installé sur chaque DB2 (ou membre<br>DB2 si data sharing) DB2 si data sharing)
- Intercepte le trafic database
- **OQCR Controller**
	- Contrôle le démarrage/arrêt de OQCR<br>S.T.A.B. en fenction des besoins S-TAP, en fonction des besoins
	- Gère les "Replay" locaux<br>○

### **OQCR Server**

- Composant Logiciel
- Construit sur l'appliance Guardium v9
- Exécute, rejoue et analyse les workloads<br>.
- **User interfaces**
	- Browser

![](_page_5_Figure_14.jpeg)

![](_page_6_Picture_0.jpeg)

![](_page_6_Picture_1.jpeg)

## Console Web

- **Console Web pour administrer ou visualiser**
- **La configuration des connexions permet <sup>à</sup> IOQCR de capturer et rejouer les 'workloads' sur les différents systèmes**

![](_page_6_Picture_81.jpeg)

**Privilege** 

ID Type

 $HCCD$ 

 **L'accès aux différentes tâches**  $\blacksquare$ 

![](_page_6_Picture_82.jpeg)

 $ID$ 

![](_page_7_Picture_0.jpeg)

![](_page_7_Picture_1.jpeg)

## Etape 1: Capturer un Workload

#### ■ **OQCR S-TAP for DB2 for z/OS**

- Activé/désactivé par le contrôleur –**OOCR**
- – Capture le trafic SQL entrant, local et éloigné
- Optionnellement, applique des filtres –
- – Envoie les informations collectées au serveur OQCR, où elles sont stockées
- **Output: 'workload' capturé, métadonnées nécessaires pour rejouer le 'workload' et les métriques**
- **Pas collectés: statistiques,**  ■ **information du catalogue, données**

![](_page_7_Figure_10.jpeg)

![](_page_8_Picture_0.jpeg)

![](_page_8_Picture_1.jpeg)

## Filtrage des Workloads pendant la Capture

#### $\blacksquare$ **Utiliser des filtres optionnels pour restreindre les SQL capturés**

![](_page_8_Picture_83.jpeg)

#### $\blacksquare$ **Types de filtres:**

- Authorization ID, plan, package, schema, special registers, …
- Connection type (e.g. DRDA, CICS Attach, …)
- $\blacksquare$  **Le SQL est capturé uniquement si toutes les conditions des filtres sont respectées**
- $\blacksquare$ **Le Filtrage est fait par le S-TAP, réduisant ainsi le trafic réseau**

![](_page_9_Picture_0.jpeg)

![](_page_9_Picture_1.jpeg)

## Capture des Workloads en environnementData Sharing

- **Les Workloads peuvent être capturés et rejoués dans des environnements SYSPLEX**
- **S-TAP doit être installé sur chaque membre data sharing**
- $\blacksquare$ **La Capture a lieu sur les membres sélectionnés et actifs**

![](_page_9_Picture_89.jpeg)

 $\blacksquare$  **Le nombre de membres où a lieu la capture n'a pas à être le même que celui où se passe le 'replay'**

![](_page_10_Picture_0.jpeg)

![](_page_10_Picture_1.jpeg)

### Cloner le sous-système DB2 for z/OS (optionnel)

**Data Clo** 

DB<sub>2</sub> Clo \* Stored **MOPDB** \* Stored CLONE Paramet Ordinal  $\overline{1}$ 

- **Avant de démarrer la capture, OQCR peut optionnellement invoquer la procédure stockée qui peut cloner un sous-système DB2**
- O. **DB2 Cloning Tool doit être installé et configuré sur les systèmes source**
- E. **La licence Cloning Tool n'est pas comprise dans la licence OQCR**

![](_page_10_Picture_99.jpeg)

![](_page_11_Picture_0.jpeg)

![](_page_11_Picture_1.jpeg)

# Etape 2: Préparer le "Replay"

#### ■ **Rejouer un 'Workload' nécessite**

- – La transformation du 'Workload' (en un format optimisé pour le 'replay')
- – La mise en oeuvre de l'environnement de 'Replay'
- **Transformer un workload par mapping**
	- Vers un système Cible
	- –Profil Utilisateur
	- Schema

■

 **Mettre en oeuvre l'environnement Cible pour qu'il soit semblable au système source (au moment de la capture)**

![](_page_11_Figure_11.jpeg)

![](_page_12_Picture_0.jpeg)

![](_page_12_Picture_1.jpeg)

# Etape 3: Rejouer le Workload<br>Le Workload est rejoué par le serveur OOCR-er

- **Le Workload est rejoué par le serveur OQCR, en préservant la concurrence originale, le timing et les caractéristiques (utilisation de JDBC)**
- $\blacksquare$  **La vitesse de 'Replay' peut être ajustée pour simuler les différents 'throughputs'**
- $\blacksquare$ **S-TAP est automatiquement démarré par le contrôleur OQCR**
- **S-TAP capture tout le traficentrant et collecte les métriques pour permettre la comparaison avec la capture originale ou d'autres 'replays'**
- $\blacksquare$ **Pas de filtre appliqué**
- $\blacksquare$  **Objectif du premier 'replay': établir une 'baseline':les caractéristiques sont-elles les mêmes que la capture originale (production) ?**

![](_page_12_Figure_9.jpeg)

![](_page_13_Picture_0.jpeg)

![](_page_13_Picture_1.jpeg)

## Replay 'local' pour les workloads z/OS

- $\blacksquare$  **Démarré par le contrôleur OQCR**
- **Le "Local replay dispatcher"gère l'exécution SQL**
- **Le SQL est exécuté <sup>à</sup> travers le driver JDBC type 2**

![](_page_13_Figure_6.jpeg)

![](_page_14_Picture_0.jpeg)

![](_page_14_Picture_1.jpeg)

## Rejouer les Workloads dans des environnements Data Sharing

 $\blacksquare$  **Les Workloads peuvent être rejoués dans des environnements SYSPLEX** 

![](_page_14_Picture_4.jpeg)

**S-TAP doit être installé sur chaque membre**

![](_page_15_Picture_1.jpeg)

### Remettre à jour le Système Cible de 'Replay'<br>(antiennel) (optionnel)**Photos below to Photos below Photos also AR Forestall and A**

- **Avant le 'replay', OQCR peut optionnellement invoquer une procédure stockée qui remet <sup>à</sup> jour le système cible**
- **Nécessite DB2 Cloning Tool installé et configuré sur les systèmes source**
- **La licence Cloning Tool n'est pas comprise dans la licence OQCR**
- $\blacksquare$  **Le 'Replay' démarre après que la procédure stockée ait complètement fini**

![](_page_15_Picture_107.jpeg)

![](_page_16_Picture_0.jpeg)

![](_page_16_Picture_1.jpeg)

## Etape 4: Analyse des Impacts

- Les Rapports fournissent des détails sur l'impact des changements sur le<br>conveur DP3 sur les werklands, en terme d'exectitude et de nerfermence. serveur DB2 sur les workloads, en terme d'exactitude et de performance

- **Les rapports d'exactitude mettent en avant les résultats SQL différents (code retour, nombre de lignes, ...) entre 2 exécutions de workload**
- **Les rapports de Performance identifient les différences de performance entre 2 exécutions de workload**
- $\blacksquare$  **Analyser les différences pertinentes et évaluer les actions à prendre si nécessaire**
- $\blacksquare$ **Tuner les workloads**
- н **Répéter le workflow autant que nécessaire**

![](_page_16_Figure_9.jpeg)

![](_page_17_Picture_0.jpeg)

![](_page_17_Picture_1.jpeg)

# Etape 4: Comparer et Analyser les Résultats<br>re 1: Preduis une 'baseline' en environnement de test

Etape 1: Produire une 'baseline' en environnement de test

- Comparer la capture de production avec le premier 'replay' en environnement de test (comparaison capture vs. replay)
- Objectif: valider que le 'replay' est exact et représentatif de la capture originale *avant* tout changement introduit en environnement de test

![](_page_17_Picture_83.jpeg)

![](_page_17_Figure_7.jpeg)

![](_page_18_Picture_0.jpeg)

![](_page_18_Picture_1.jpeg)

# Etape 4: Comparer et Analyser les Résultats<br>pe 2: Analyser les impacts de changements en environnement de test

Etape 2: Analyser les impacts de changements en environnement de test

- Comparer la 'baseline replay' avec un autre 'replay' en environnement de test (comparaison replay vs. replay)
- Objectif: Analyser l'impact que les changements nouvellement introduits ont sur l'exécution des workloads

![](_page_18_Picture_6.jpeg)

![](_page_18_Figure_7.jpeg)

![](_page_19_Picture_0.jpeg)

![](_page_19_Picture_1.jpeg)

## Etape 4: Analyse – Rapport d'Exactitude<br>'<sup>ennert "Summan</sup>"

#### r, **Rapport "Summary"**

![](_page_19_Picture_20.jpeg)

![](_page_20_Picture_0.jpeg)

![](_page_20_Picture_1.jpeg)

# Etape 4: Analyse – Problèmes d'Exactitude

![](_page_20_Picture_38.jpeg)

#### $\blacksquare$ **Rapports "Drill-through" pour avoir des informations détaillées**<br>Details || Replay Results || Response Time || SQL - Different Return Codes x |

The SQL statements that replayed successfully but returned a different return code compared to the original SQL statement. Click a statement to see more details. Learn more

![](_page_20_Picture_39.jpeg)

![](_page_21_Picture_0.jpeg)

![](_page_21_Picture_1.jpeg)

# Etape 4: Analyse – Rapport d'Exactitude

- $\blacksquare$  **Pour chaque SQL, les rapports "drill-through" fournissent des informations aggrégées**
	- Nombre d'exécution, nombre de lignes, temps de réponse –

![](_page_21_Picture_52.jpeg)

 $\blacksquare$ **Information similaire disponibles pour les transactions**

![](_page_22_Picture_0.jpeg)

![](_page_22_Picture_1.jpeg)

## Etape 4: Analyse – SQL Summary

### **Détails additionnels disponibles pour chaque ordre SQL**

Replay Results Response Time SQL Matched x SQL Details - 17 x Details

This report shows the execution details for the statement including the longest and shortest replay response times.

**Statement Text** 

SELECT COH CUST\_ORDER\_NUMBER, COH.CUST\_ORDER\_DATE, COH.CUST\_ORDER\_STATUS\_CODE, P.PRODUCT\_NAME, COD.CUST\_QUANTITY FROM SUDB103V.CUST\_ORDER\_HEADER COH, SUDB103V.CUST\_ORDER\_DETAIL<br>COD, SUDB103V.PRODUCT\_NAME\_LOOKUP P WHERE COH

![](_page_22_Picture_42.jpeg)

![](_page_22_Picture_43.jpeg)

![](_page_23_Picture_0.jpeg)

![](_page_23_Picture_1.jpeg)

## Etape 4: Analyse – SQL Details

#### E **Information détaillée au niveau de chaque ordre SQL**

![](_page_23_Picture_27.jpeg)

![](_page_24_Picture_0.jpeg)

![](_page_24_Picture_1.jpeg)

## Etape 4: Analyse des Performances

p. **Mise en avant des améliorations ou régressions SQL**

![](_page_24_Picture_29.jpeg)

![](_page_25_Picture_0.jpeg)

![](_page_25_Picture_1.jpeg)

## Etape 4: Analyse des Performances

Þ. **Graphiques avec les caractéristiques de base des workloads**

![](_page_25_Figure_4.jpeg)

![](_page_26_Picture_0.jpeg)

![](_page_26_Picture_1.jpeg)

### Etape 4: Analyse – SQL Performance Drill-Through

E **Exécution Aggrégée par ordre: identification des SQL améliorés ou dégradés**

![](_page_26_Picture_67.jpeg)

- **Export des SQL vers un outil tel que Optim Query Workload Tuner pour identifier des pistes de tuning**
- **Rapports "Drill-through pour voir les TopN améliorations ou régressions**

![](_page_26_Picture_68.jpeg)

![](_page_27_Picture_0.jpeg)

## Migration - Bonnes pratiques avec les tools

- **1. Utiliser OCM pour comprendre votre environnement**
- **2. Utiliser OQCR pour capturer le workload dans votre environnement avant la migration**
- **3.Migration**
- **4. Utiliser OCM pour comparer les configurations avant et après migration**
- **5. Utiliser OQCR pour rejouer le workload dans l'environnement migré**
- **6. Utiliser OQWT pour tuner le workload et améliorer les performances dans l'environnement migré**
- **7. Utiliser OCM pour mettre les clients dans la bonne configuration dans l'environnement migré**

![](_page_27_Figure_9.jpeg)

IBM Silicon Valley Laboratory - 2013 WW Tech Sales Boot Camp

![](_page_28_Picture_0.jpeg)

![](_page_28_Picture_1.jpeg)

### Les Ressources sur le Web

- $\bullet$ **Product Webpage**
- $\bullet$ http://w3-118.ibm.com/software/products/us/en/querycapturereplayzos/
- Solution Brief: IBM InfoSphere Optim Query Capture and Replay
- NEW OQCRz demo on developerWorks also available on YouTube
- NEW eBook on http://public.dhe.ibm.com/common/ssi/ecm/en/imm14106usen/IMM14106USEN.PDF